**IBM OmniFind Yahoo! Edition**

**8.4.2**

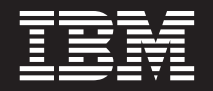

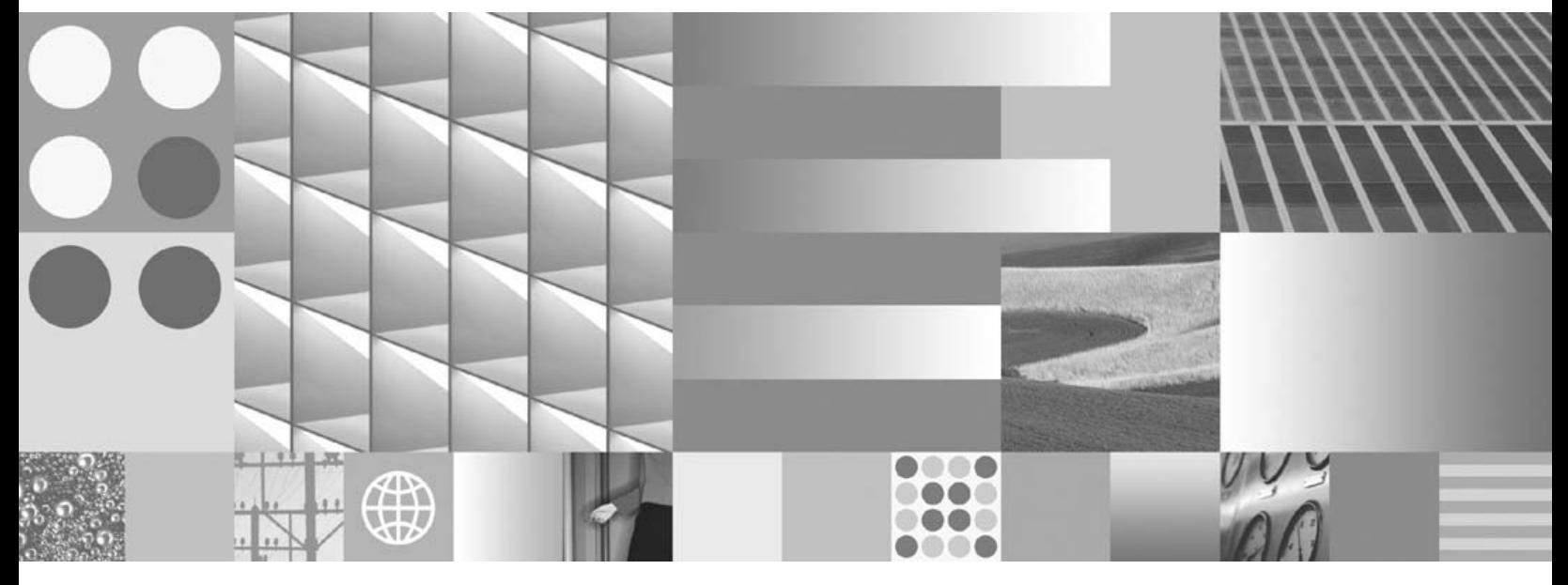

프로그래밍 안내서 및 API 참조서

**IBM OmniFind Yahoo! Edition**

**8.4.2**

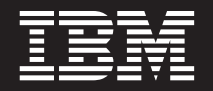

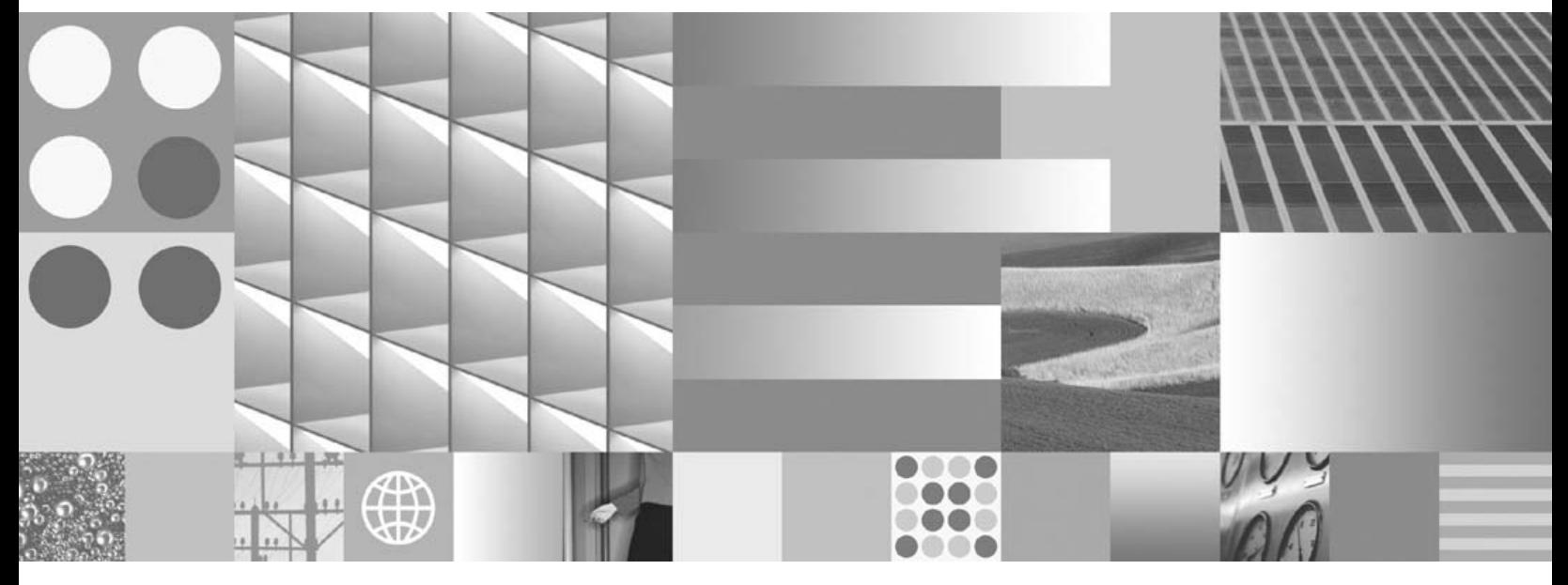

프로그래밍 안내서 및 API 참조서

- <u>쥬</u>! -

이 정보와 이 정보가 지원하는 제품을 사용하기 전에, [33](#page-40-0) 페이지의 『주의사항』의 정보를 읽으십시오.

개정판 주의사항

이 개정판은 새 개정판이 출시될 때까지 IBM OmniFind Yahoo! Edition(제품 번호 5724-R21)의 버전 8, 릴리스 4, 수정 2 및 모 든 후속 릴리스와 수정사항에 적용됩니다.

**© Copyright International Business Machines Corporation 2006, 2007. All rights reserved.**

# 목차

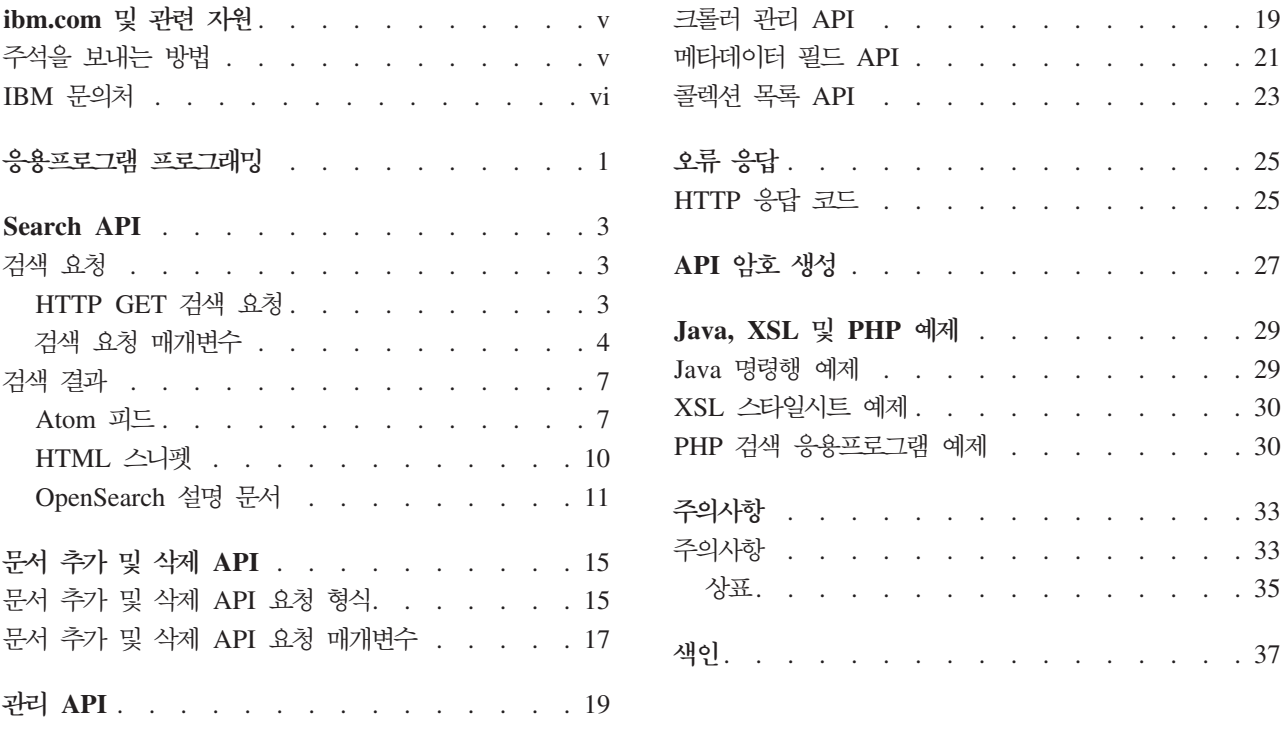

. . . . . . . . . . 19 . . . . . . . . . . 21 . . . . . . . . . . 23

. . . . . . . . . . 25 . . . . . . . . . . 25

. . . . . . . . . . 27

. . . . . . . . . . 29 예제 . . . . . . . . 30

. . . . . . . . . . 33 . . . . . . . . . . 33 . . . . . . . . . . 35

. . . . . . . . . . 37

# <span id="page-6-0"></span>**ibm.com**

ibm.com에 제품 지원 및 문서가 있습니다.

### 지원 및 보조

웹에서 제품 지원을 사용할 수 있습니다. 다음 제품 웹 사이트에서 Support를 누르십 시오.

#### **OmniFind Yahoo! Edition**

http://www.ibm.com/software/data/enterprise-search/omnifind-yahoo/ support.html

#### **PDF**

운영 체제에 맞는 Adobe Acrobat Reader를 사용하여 온라인에서 PDF 파일을 볼 수 있습니다. Acrobat Reader가 설치되어 있지 않은 경우 <http://www.adobe.com>의 Adobe 웹 사이트에서 다운로드할 수 있습니다.

다음 PDF 책 웹 사이트를 참조하십시오.

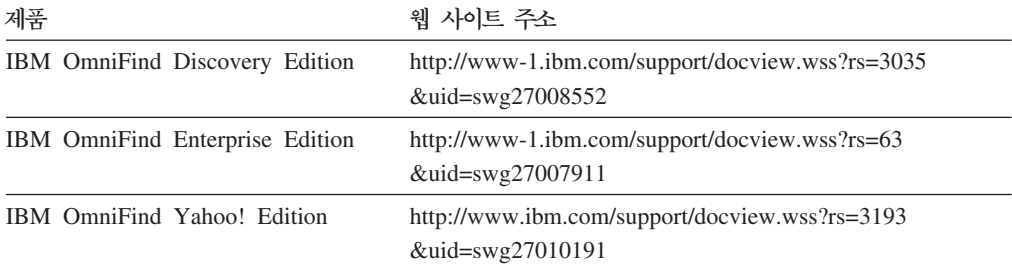

### 주석을 보내는 방법

가장 정확한 최상의 정보를 제공하기 위해 귀하의 피드백은 매우 중요합<mark>니다</mark>.

[https://www14.software.ibm.com/webapp/iwm/web/signup.do?lang=en\\_US](https://www14.software.ibm.com/webapp/iwm/web/signup.do?lang=en_US&source=swg-rcf)  $\&$ source=swg-rcf에 있는 온라인 Reader Comment Form을 사용하여 귀하의 의견을 보내십시오.

## <span id="page-7-0"></span>**IBM**

미국 또는 캐나다에 있는 IBM 고객 서비스에 문의하려면 1-800-IBM-SERV(1-800-426-7378)로 문의하십시오.

사용 가능한 서비스 옵션에 대해 알아보려면 다음 번호로 문의하십시오.

- $\pi$ <sup>-</sup><sub>7</sub>: 1-888-426-4343
- 캐나다: 1-800-465-9600

IBM에 문의하는 방법에 대한 자세한 정보는 IBM 문의 웹 사이트인 <http://www.ibm.com/contact/kr/>을 참조하십시오.

## <span id="page-8-0"></span><del>응용프로그램 프로그래밍</del>

응용프로그램 프로그래밍 인터페이스(API)를 사용하여 IBM® OmniFind™ Yahoo! Edition을 사용자 정의 응용프로그램과 통합할 수 있습니다.

API는 다음과 같은 기능을 제공합니다.

- 쿼리를 보내고 검색 결과를 수신합니다. 예를 들어, 웹 페이지에 결과를 직접 임베디 드하거나, 웹 사이트의 룩앤필에 맞게 결과를 형식화할 수 있습니다.
- 콜렉션에 문서를 추가합니다. 예를 들어, 제품에 포함되어 있는 크롤러 중 하나에서 크롤할 수 없는 데이터 소스(예: 엔터프라이즈 컨텐츠 관리 시스템)로부터의 컨텐츠 를 추가할 수 있습니다.
- 콜렉션에서 문서를 삭제합니다. 더 이상 검색 결과에 표시하지 않을 문서를 삭제할 수 있습니다.
- 크롤러를 시작하거나 중지합니다. 스케줄링 프로그램은 크롤러 관리 API를 사용하여 특정 시간에 크롤링을 시작 또는 정지할 수 있습니다.
- 콜렉션에 문서를 추가할 때 메타데이터 필드에 값을 지정합니다. 콜렉션에 대한 메 타데이터 필드가 구성되면 필드 값을 지정할 수 있습니다.
- 콜렉션에 있는 모든 메타데이터 필드의 이름을 나열합니다.
- 검색 시스템에 있는 모든 콜렉션의 이름을 나열합니다.

API 요청은 HTTP 표준에 기반합니다. 따라서 API 프로그래밍 언어는 상관없습니다.

### <span id="page-10-0"></span>**Search API**

search API는 HTTP GET 형식의 명령으로 요청된 검색을 처리하고, Atom 피드 또 는 HTML 스니펫 형식으로 검색 결과를 리턴합니다.

검색 요청

HTTP GET 요청은 검색 기준과 일치하는 문서를 리턴합니다.

검색 결과

검색 요청에 스타일시트를 지정하여 Atom 1.0 신디케이션 형식으로 리턴되는 검색 결과를 사용자 정의할 수 있습니다. 검색 결과가 HTML 스니펫으로 리턴 되면 HTML 검색 결과를 기존 웹 페이지에 임베드할 수 있습니다.

### 검색 요청

검색 응용프로그램에서 서버에 HTTP GET 명령을 발행하는 검색 상자를 제공합니다. 관련 참조

[25](#page-32-0) 페이지의 『오류 응답』

### $\blacksquare$ **HTTP GET** 검색 요청

검색 요청은 표준 HTTP GET 명령입니다.

다음과 같은 등록 정보를 결합하여 검색 요청 URL을 만들 수 있습니다.

- 호스트 이름
- 买三
- 경로
- 검색 요청 매개변수 즉, 앰퍼샌드(<mark>&) 문자로 구분된 이름-값 쌍()의 콜</mark>렉션

호스트 이름은 검색 엔진 서버의 호스트 이름입니다. 포트는 검색 응용프로그램의 포트 번호로, 검색 엔진 서버를 설치할 때 처음에 지정되는 값입니다. 검색 요청을 보내는 경 로는 항상 /api/search입니다.

### $\blacksquare$ **HTTP GET** 검색 요청의 예제

다음 예제는 디폴트 콜렉션을 검색하고 Siamese 쿼리와 일치하는 처음 5개 결과를 <mark>리</mark> 턴하는 URL 형식입니다. 결과는 디폴트 Atom 출력 형식으로 리턴됩니다. http://*hostname*:*port*/api/search?query=Siamese&collection=Default&results=5

다음 예제는 디폴트 콜렉션을 검색하고 Siamese 쿼리와 일치하는 처음 20개 결과를 <mark>리</mark> 턴하는 URL 형식입니다. 모든 결과는 스페인어(es) 또는 독일어(de)로 리턴됩니다.

<span id="page-11-0"></span>http://*hostname*:*port*/api/search?query=Siamese&collection=Default &results=20&resultLang=es|de

다음 예제는 다폴트 콜렉션을 검색하고 fiesta 쿼리와 일치하는 처음 10개 결과를 <mark>리</mark>턴 하는 URL 형식입니다. 쿼리 용어는 스페인어(es)로 제공됩니다.

http://*hostname*:*port*/api/search?query=fiesta&collection=Default &queryLang=es

다음 예제는 쿼리 용어 manager에 대한 직원 콜렉션을 검색하고 11-20개 결과를 <mark>리</mark> 턴하는 URL 형식입니다. 또한, 리턴된 Atom 결과는 http://myserver.com/ stylesheet/atom.xsl에 있는 지정된 XSLT 스타일시트를 사용하여 형식화됩니다.

http://*hostname*:*port*/api/search?query=manager&collection=Employees &start=10&results=10&stylesheet=http://*myserver.com*/stylesheet/atom.xsl

다음 예제는 쿼리 용어 manager에 대한 직원 콜렉션을 검색하고 11-20개 <mark>결과를</mark> 리 턴하는 URL 형식입니다. 결과는 HTML 스니펫 출력 형식으로 리턴됩니다.

http://*hostname*:*port*/api/search?query=manager&collection=Employees &start=10&results=10&output=htmlsnippet

#### 검색 요청 매개변수

검색 요청에서 다양한 옵션을 사용할 수 있습니다.

요청에서 매개변수의 순서는 중요하지 않습니다. 매개변수 이름은 대소문자를 구분하고 설명 형식으로 입력되어야 합니다. 요청을 제출할 때 알 수 없거나 지원되지 않는 매개 변수가 포함된 경우 해당 매개변수는 무시됩니다.

다음 표는 검색 요청에 지원되는 매개변수입니다.

표 1. 검색 요청 매개변수

| 매개변수 이름       | 설명                                       | 디폴트값 | 주석                                                                                                    |
|---------------|------------------------------------------|------|----------------------------------------------------------------------------------------------------|
| collection    | 검색할 콜렉셔의 이름입니다.                          |      | 필수 매개변수입니다. 값은 UTF-8로 인코딩되고<br>URL 이스케이프되어야 합니다. 관리자 콘솔 또<br>는 collections API를 사용하여 검색할 수 있<br>는 모든 콜렉셔의 이름을 볼 수 있습니다.        |
| fields        | 쿼리 용어에 관계없이 각 결과에 리턴할<br>필수 메타데이터 필드입니다. |      | 콜론(:) 문자를 사용하여 리턴할 필수 필드를 구<br>분합니다(예: fields=author:keywords). 값은<br>URL 이스케이프되어야 합니다.                                        |
| <b>filter</b> | 검색 결과를 필터하여 중복 문서를 발견<br>합니다.            | true | 지원되는 값은 true 및 false입니다. true로<br>설정하면 정확하게 같은 무서로 축소되어 검색<br>결과에 단일 결과가 표시됩니다. 또한 일치하는<br>제목 및 요약이 있는 문서에 대한 단일 결과가<br>표시됩니다. |

#### 표 1. 검색 요청 매개변수 (계속)

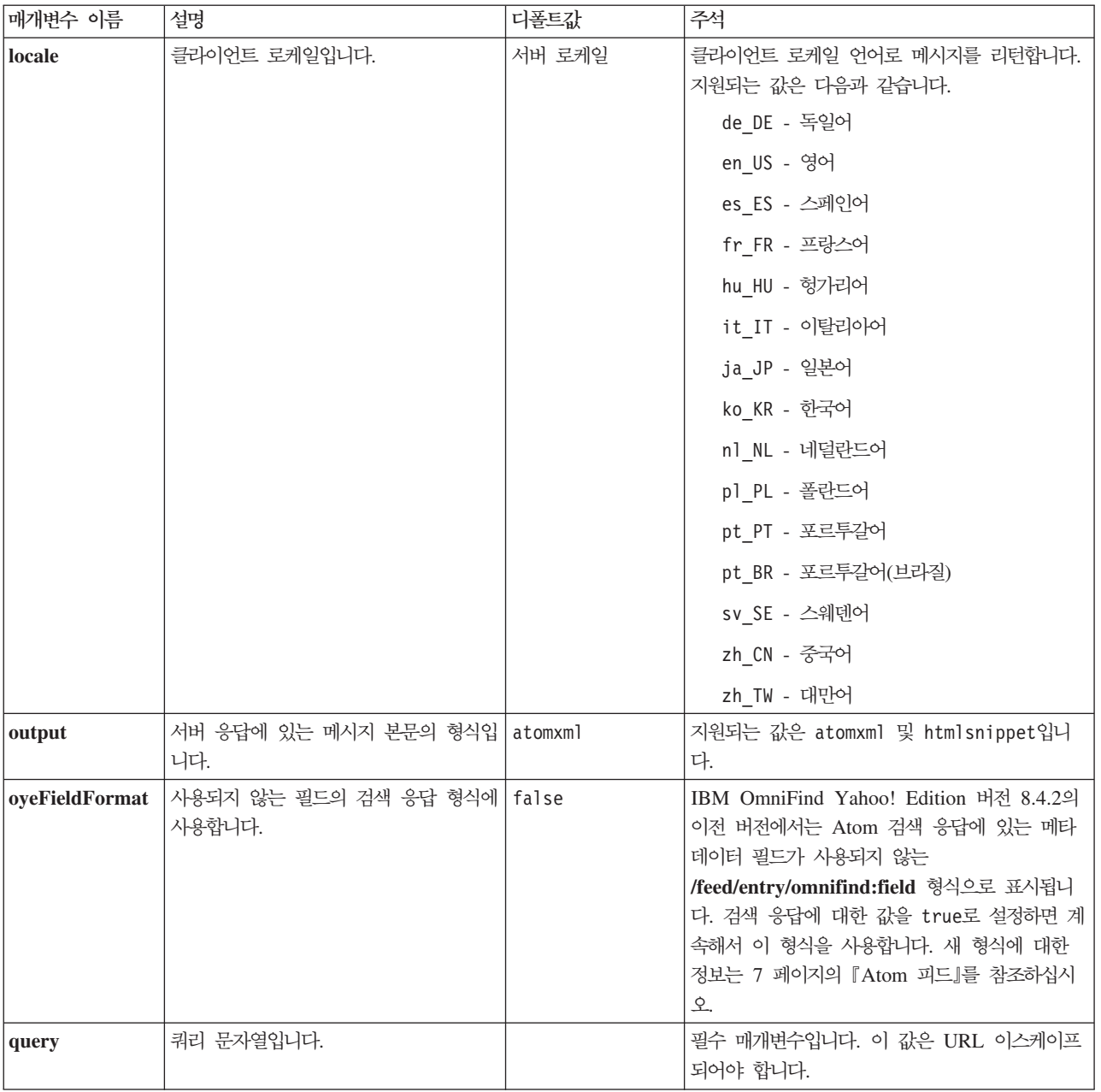

#### 표 1. 검색 요청 매개변수 (계속)

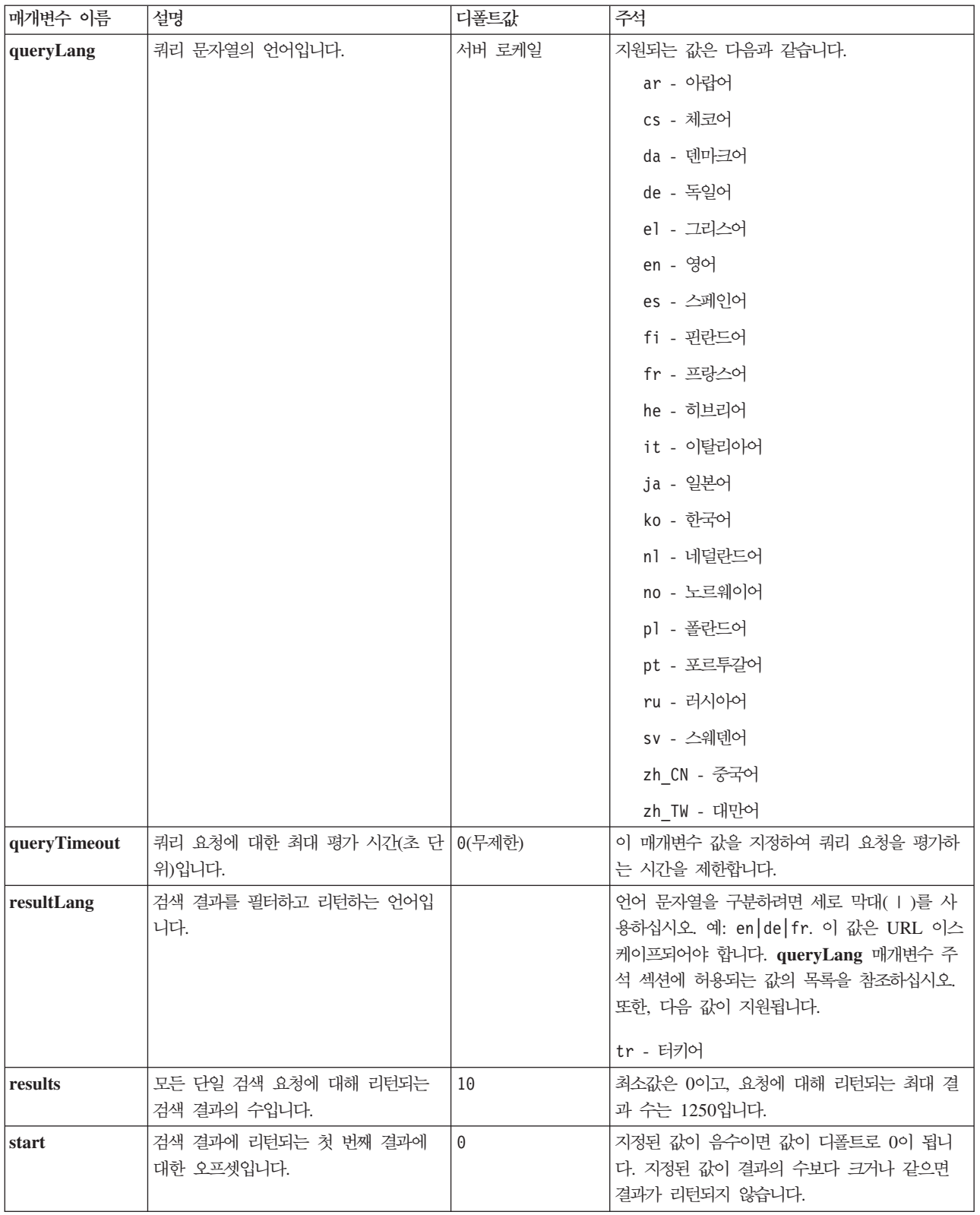

<span id="page-14-0"></span>표 1. 검색 요청 매개변수 (계속)

| 매개변수 이름    | 설명                                         | 디폴트값 | 주석                                                                                                    |
|------------|--------------------------------------------|------|----------------------------------------------------------------------------------------------------|
| stylesheet | 검색 결과를 형식화하는 XSL 스타일시<br>트에 대한 완전한 URL입니다. |      | 출력 매개변수 값이 htmlsnippet이면<br>stylesheet 값은 무시됩니다. 이 값은 URL 이<br>스케이프되어야 합니다.<br>지정한 XSL 스타일시트는 검색 엔진 서버에서<br>처리되지 않습니다. 클라이언트 응용프로그램이<br>XSL 스타일시트에 있는 변환 규칙을 Atom 피<br>드 검색 결과에 적용해야 합니다. 클라이언트 응<br>용프로그램은 XSLT 호환 웹 브라우저, 피드 판<br>독기 또는 고유의 사용자 정의 XSLT 응용프로<br>그램일 수 있습니다. |

### 검색 결과

search API는 Atom 1.0 피드 및 HTML 스니펫으로 결과를 지원합니다.

#### $\overline{\text{Atom}}$  피드

검색 요청에 XSL 스타일시트를 지정하여 브라우저에서 피드의 모양을 사용자 정의할 수 있습니다.

#### HTML 스니펫

HTML 검색 결과를 기존 웹 페이지에 임베드할 수 있습니다. 이를 위해서는 서버에 HTTP GET 요청을 발행하는 검색 상자를 제공합니다.

또한 search API는 OpenSearch 설명 문서를 리턴하는 서비스 인터페이스를 제공하 므로 클라이언트 응용프로그램에서 IBM OmniFind Yahoo! Edition 검색 인터페이스 를 발견할 수 있습니다.

검색 요청 중에 오류가 발생하면 오류 메시지 ID 및 오류에 대한 설명이 포함된 메시 지가 리턴됩니다.

관련 참조

[25](#page-32-0) 페이지의 『오류 응답』

### Atom **可**

검색 결과가 Atom 피드로 리턴되도록 요청할 수 있습니다.

[Atom](http://atompub.org/rfc4287.html) 1.0에 대한 정보는 http://atompub.org/rfc4287.html의 Atom 신디케이션 형식을 참조하십시오. IBM OmniFind Yahoo! Edition에서는 OpenSearch 1.0 데이터 형식 을 사용하여 검색 결과를 리턴하는 데 필요한 추가 메타데이터가 있는 Atom 피드 형 식을 확장합니다. OpenSearch 1.0에 대한 자세한 정보는 http://www.opensearch.org 에 있는 [OpenSearch](http://www.opensearch.org/Specifications/OpenSearch/1.1#OpenSearch_response_elements) 응답 요소를 참조하십시오.

다음 표는 search API 결과에 리턴된 요소에 대해 설명합니다.

#### 표2. Atom 및 OpenSearch 요소와 리턴된 API 결과

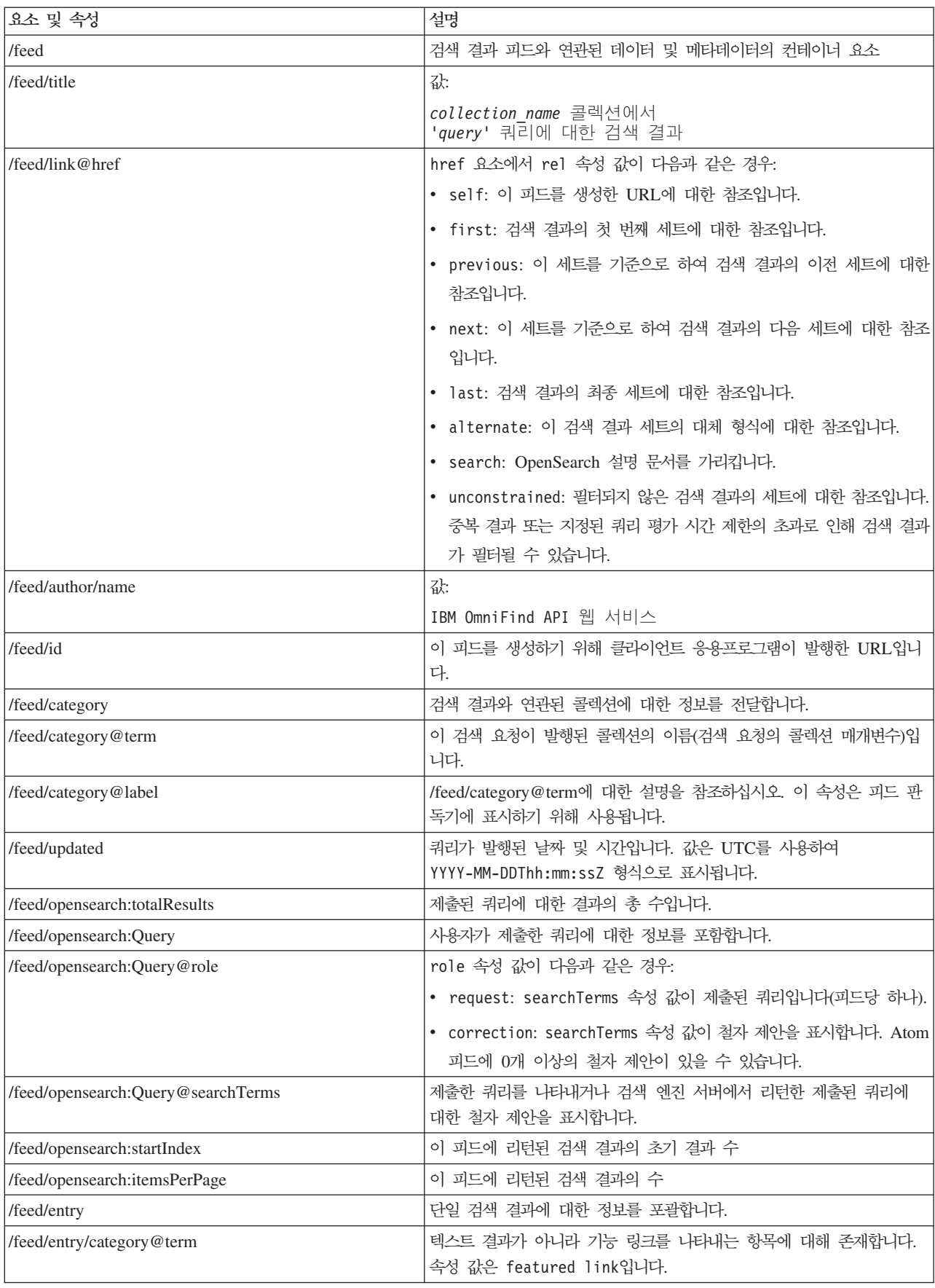

<span id="page-16-0"></span>표2. Atom 및 OpenSearch 요소와 리턴된 API 결과 (계속)

| 요소 및 속성                          | 설명                                                                  |  |  |
|----------------------------------|---------------------------------------------------------------------|--|--|
| /feed/entry/title                | 결과 제목입니다.                                                           |  |  |
| /feed/entry/link                 | 검색 결과 자원에 대한 참조를 정의합니다.                                             |  |  |
| /feed/entry/link@rel             | rel 속성 값이 다음과 같은 경우:                                                |  |  |
|                                  | • alternate: href 값이 결과 문서 URI입니다.                                  |  |  |
|                                  | • via: href 값이 결과 문서의 캐시된 버전입니다.                                    |  |  |
|                                  | 원래 문서가 text/html 유형이 아니면 rel 속성 값이 via인 두 개                         |  |  |
|                                  | 의 링크 요소가 있을 수 있습니다. 한 링크 요소는 원래 문서의 캐시                              |  |  |
|                                  | 된 버전을 나타냅니다. 두 번째 링크 요소는 문서의 HTML 버전을 나                             |  |  |
|                                  | 타냅니다(type 속성의 값은 text/html임).                                       |  |  |
|                                  | 캐싱을 사용하는 경우에만 rel 속성 값이 via인 링크 요소가 존재합<br>니다.                      |  |  |
| /feed/entry/link@href            | 문서에 대한 URI 링크입니다.                                                   |  |  |
| /feed/entry/link@type            | URI 문서 링크의 내용 유형입니다.                                                |  |  |
| /feed/entry/link@hreflang        | URI 문서 링크의 언어입니다.                                                   |  |  |
| /feed/entry/opensearch:relevance | 문서 등급입니다.                                                           |  |  |
| /feed/entry/updated              | 문서의 최종 수정 날짜입니다. 값은 UTC를 사용하여<br>YYYY-MM-DDThh:mm:ssZ 형식으로 표시됩니다.   |  |  |
| /feed/entry/id                   | 문서 URI입니다.                                                          |  |  |
| /feed/entry/summary              | 이 문서에 대해 검색 엔진이 생성한 요약                                              |  |  |
| /feed/entry/omnifind:field       | 필드 검색에 필요한 메타데이터 값입니다. field에 가능한 값은                                |  |  |
|                                  | abstract, author, creator, description, doctype, fileext,           |  |  |
|                                  | keywords, language, owner, subject, title, url입니다.                  |  |  |
|                                  | 이 요소는 search API 매개변수 oyeFieldFormat이 true로 설정되<br>어 있는 경우에만 적용됩니다. |  |  |
| /feed/entry/omnifind:field       | 필드 검색에 필요한 메타데이터 값입니다.                                              |  |  |
| /feed/entry/omnifind:field@name  | 메타데이터 필드의 이름입니다.                                                    |  |  |

### $\overline{\mathsf{A}}$ tom 피드 샘플

다음 Atom 1.0 검색 결과 샘플은 keywords, author 또는 creator 메타데이터 필드에 "united nations" 구가 들어 있는 문서를 검색하는 쿼리에 대해 검색 응용프로그램이 리턴한 항목을 보여줍니다. 검색 응용프로그램에서 이 쿼리는 다음과 같습니다.

keywords:"united nations" OR author:"united nations" OR creator:"united nations"

URL로 인코딩된 이 쿼리의 형식은 다음과 같습니다.

http://*hostname*:*port*/api/search?query=keywords%3A%22united+ nations%22+OR+author%3A%22united+nations%22+OR+creator%3A%22united+nations%22 &collection=Default

이 쿼리에서 리턴된 출력은 다음과 같습니다.

```
<?xml version="1.0" encoding="utf-8" ?>
<feed xmlns="http://www.w3.org/2005/Atom"
      xmlns:opensearch="http://a9.com/-/spec/opensearch/1.1/"
     xmlns:omnifind="http://omnifind.ibm.yahoo.net/api/spec/1.0/">
 <title>Search results for query 'creator:"united nations" OR author:"united nations"'
 on collection Default</title>
 <link href="http://hostname:port/api/search?collection=
 Default&query=creator:%22united%20nations%22%20OR%20
 author:%22united%20nations%22" rel="self" type="application/atom+xml"/>
 <author>
 <name>IBM OmniFind API Web Service</name>
 </author>
 <id>http://hostname:port/api/search?query=keywords%3A%22
united+nations%22+40OR+author%3A%22united+nations%22+OR+creator%3A%22united+nations%22&collection=Default
 <category term="Default" label="Default" />
 <updated>2007-02-06T02:42:22Z</updated>
 <opensearch:totalResults>2</opensearch:totalResults>
  <opensearch:Query role="request" searchTerms="creator:"united nations" OR author:"united nations""/>
<opensearch:startIndex>1</opensearch:startIndex>
 <opensearch:itemsPerPage>2</opensearch:itemsPerPage>
 \n  <entrv<link href="http://unbisnet.un.org/" rel="alternate" type="text/html" hreflang="en" />
 <link href="http://hostname:port/search/
 ?query=cache::http%3A%2F%2Funbisnet.un.org%2F&output=binary" rel="via" type="text/html" hreflang="en" />
 <opensearch:relevance>2.38</opensearch:relevance>
 <title type="html">UNBISnet - UN Bibliographic Information System</title>
 <updated>2006-02-06T19:21:05Z</updated>
 <id>http://unbisnet.un.org/</id>
 <summary type="html"><SPAN class="ellipsis">... </SPAN> Catalogue of <SPAN class="highlight">
 <SPAN class="hlTerm0">United Nations</SPAN></SPAN>(UN) documents and publications indexed by the
 UN Dag Hammarskjöld Library and the Library of the UN Office at Geneva.
 Also included are commercial publications and <SPAN class="ellipsis">... </SPAN></summary>
<omnifind:creator type="html"><SPAN class="highlight"><SPAN class="hlTerm0">
 United Nations</SPAN></SPAN></omnifind:creator>
  <omnifind:author type="html">Authored by <SPAN class="highlight"><SPAN class="hlTerm0">
  United Nations</SPAN>
 </SPAN></omnifind:author>
 </entry>
 <entry>
 <link href="http://testresult.un.org/" rel="alternate" type="text/html" hreflang="en" />
 <link href="http://hostname:port/search/
 ?query=cache::http%3A%2F%2Ftestresult.un.org%2F&output=
 binary" rel="via" type="text/html" hreflang="en" />
 <opensearch:relevance>2.08</opensearch:relevance>
 <title type="html">UN test result with only author matching</title>
 <updated>2006-02-06T19:21:05Z</updated>
 <id>http://testresult.un.org/</id>
 <summary type="html"><SPAN class="ellipsis">... </SPAN> Summary for a <SPAN class="highlight">
 <SPAN class="hlTerm0">United Nations</SPAN></SPAN>(UN) result <SPAN class="ellipsis">... </SPAN>
 </summary>
  <omnifind:author type="html"><SPAN class="highlight"><SPAN class="hlTerm0">United Nations</SPAN>
 </SPAN></omnifind:author>
 </entry>
</feed>
```
#### **HTML**

검색 결과가 HTML 스니펫으로 리턴되도록 요청할 수 있습니다.

HTML 스니펫은 완전한 HTML 페이지의 모든 요소를 포함하지 않는다는 점에서 전 체 HTML 페이지와 다릅니다. 여기에는 <HTML> 또는 <BODY> 태그가 없습니다. API 검색 결과에 리턴된 HTML 스니펫은 전체 HTML 페이지 내에 임베디드됩니다. 고유 양식을 스니펫에 추가하려면 HTML을 구문 분석해야 합니다.

<span id="page-18-0"></span>다음 HTML 스니펫 샘플은 요청에 대해 검색 웹 응용프로그램이 리턴한 형식화된 검 색 결과입니다.

http://*hostname*:*port*/api/search?query=OmniFind&collection=Default &start=0&results=10&output=htmlsnippet

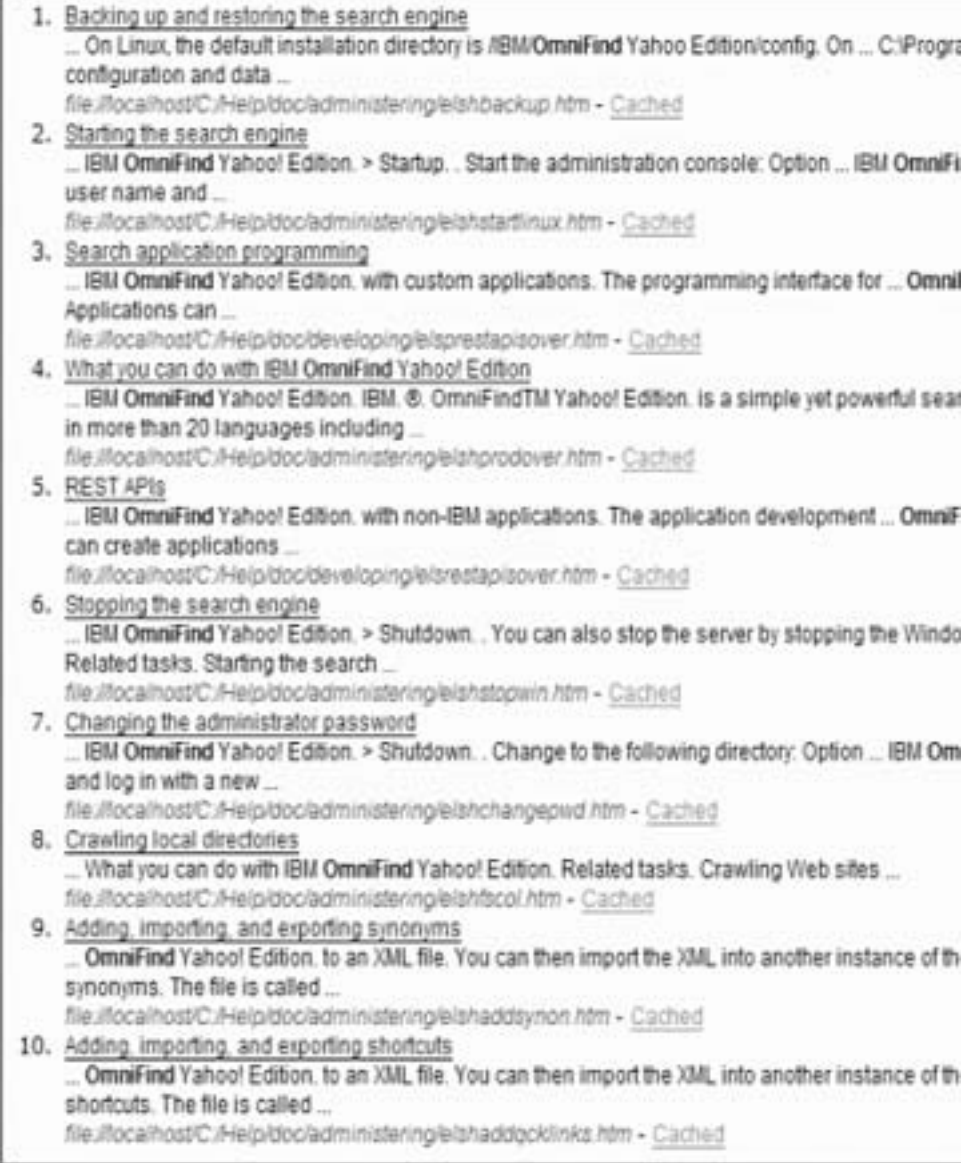

### OpenSearch 설명 문서

OmniFind API 웹 서비스는 OpenSearch 호환 클라이언트를 위한 서비스 인터페이스 를 제공합니다. 인터페이스는 OpenSearch 호환 클라이언트가 검색 인터페이스를 발견 할 수 있는 내부 문서를 리턴합니다.

이 인터페이스의 장점은 클라이언트 응용프로그램이 IBM OmniFind Yahoo! Edition 검색 인터페이스로 하드 코딩되지 않는다는 점입니다.

### 요청 형식

다음 요청을 사용하여 OpenSearch 설명 문서의 형식을 검색하십시오.

http://*hostname*:8888/api/search/opensearchdescription

OpenSearch 설명 문서가 리턴됩니다. 예를 들면, 다음과 같습니다.

```
<?xml version="1.0" encoding="utf-8"?>
<OpenSearchDescription xmlns="http://a9.com/-/spec/opensearch/1.1/"
         xmlns:omnifind="http://omnifind.ibm.yahoo.net/api/spec/1.0/">
 <ShortName>OmniFind</ShortName>
 <Description>API Web Service for the IBM OmniFind Enterprise Search Engine</Description>
 <Url type="application/atom+xml"
  indexOffset="0"
  template="http://<hostname:port>/api/search?query={searchTerms}&amp;results={count?}
   &start={startIndex?}&
  resultLang={language?}&collection={omnifind:collection}&queryLang={omnifind:queryLang?}&
  locale={omnifind:locale?}"/>
  <Url type="text/html"
  indexOffset="0"
  template="http://<hostname:port>/api/search?query={searchTerms}&amp;results={count?}
   & start={startIndex?}&
  resultLang={language?}∓collection={omnifind:collection}&queryLang={omnifind:queryLang?}&
  locale={omnifind:locale?}&output=htmlsnippet"/>
 <Query role="example"
  searchTerms="cat"
  omnifind:collection="Default"/>
 <Query role="example"
  searchTerms="cat OR mouse"
  omnifind:collection="Default"
  omnifind:stylesheet="http://my.server.com/stylesheets/atom.xsl"
  count="20"/>
<!--result language-->
 <Language>ar</Language>
<Language>cs</Language>
 ...
</OpenSearchDescription>
```
### 지침

OpenSearch 설명 문서가 XML 이름 스페이스 [http://omnifind.ibm.yahoo.net/api/](http://omnifind.ibm.yahoo.net/api/spec/1.0/) [spec/1.0/](http://omnifind.ibm.yahoo.net/api/spec/1.0/)으로 확장됩니다. 이름 스페이스 접두부는 omnifind입니다. 확장하려면 주요 OpenSearch 검색 매개변수 이름 세트에 정의되어 있지 않은 특정 검색 요청 템플리트 매개변수를 정의해야 합니다.

필요한 요소는 Url 및 Query 요소입니다. 각 Url 요소는 템플리트 속성을 지정합니 다. 속성 값에 클라이언트 응용프로그램에 대한 검색 URL 템플리트가 포함되어 있습 니다. OpenSearch 설명 문서에는 다음 템플리트가 포함되어 있습니다.

- Atom 피드 응답으로 application/atom+xml 유형 응답을 리턴하는 템플리트
- HTML 스니펫 응답으로 text/html 유형 응답을 리턴하는 템플리트

각 Url 요소의 경우 indexOffset 속성 값이 0으로 설정됩니다. 이는 OpenSearch 기 본 설정에 따라 첫 번째 검색 결과가 1로 지정되기 때문입니다. OmniFind Yahoo! Edition에서 검색 결과에 대한 시작 값으로 0을 사용하기 때문에 OpenSearch 문서 설 명에서 디폴트값을 겹쳐씁니다.

각 Query 요소에는 검색 클라이언트가 수행할 수 있는 예제 쿼리가 포함되어 있습니 다. 예제 쿼리는 정의된 사용자 정의 이름 스페이스 접두부인 omnifind를 사용합니다. 하나의 쿼리 예제가 디폴트 콜렉션에서 키워드 cat에 대한 검색 요청을 발행합니다. 두 번째 쿼리 예제가 다폴트 콜렉션에서 키워드 cat 또는 mouse에 대한 검색 요청을 발 행합니다. http://my.server.com/stylesheets/atom.xsl에서 사용할 수 있는 스타일시트가 결과 형식을 지정하는 데 사용되며 각각의 응답으로 20개의 결과가 리턴됩니다.

OpenSearch 검색 설명 문서의 구문 및 의미에 대한 자세한 정보는 http://www.opensearch.org/Specifications/OpenSearch/1.1을 참조하십시오.

# <span id="page-22-0"></span>문서 추가 및 삭제 API

클라이언트 응용프로그램은 API를 사용하여 콜렉션에 문서를 추가하거나 삭제할 수 있 습니다.

문서 추가 및 삭제 API 요청은 표준 HTTP 요청입니다. 해당 요청은 HTTP 기본 인 증을 사용하여 보호합니다. 사용자 ID 값은 무시됩니다. 관리 콘솔에서 API 암호를 가 져올 수 있습니다. 검색 관리자에게 문의하거나 관리자 콘솔의 콜렉션 관리 페이지에서 암호 변경을 누르십시오.

문서 API에 대한 응답은 표준 HTTP 응답 메시지입니다. 요청에서 오류가 발생하면 응 답 메시지 본문에 오류에 대한 세부사항이 있습니다. 요청이 성공하면 메시지 본문이 비어 있습니다.

관련 태스크 27 페이지의 『[API](#page-34-0) 암호 생성』 관련 참조 [25](#page-32-0) 페이지의 『오류 응답』 29 페이지의 『[Java](#page-36-0) 명령행 예제』

### 문서 추가 및 삭제 API 요청 형식

 $\text{HTTP}$  POST 요청을 사용하여 콜렉션에 문서를 추가하고 HTTP DELETE 요청을 사용하여 콜렉션에서 문서를 삭제할 수 있습니다.

#### 문서 추가 요청

addDocument API는 HTTP POST 요청입니다. 이는 지정된 콜렉션에 문서를 추가 하거나 대체합니다. 이 요청은 동기적입니다. 요청이 리턴되면 문서가 콜렉션에 추가된 것이고, 그렇지 않으면 오류 메시지가 리턴됩니다.

다음 예제는 addDocument 요청입니다.

POST /api/document HTTP/1.1 Host: *hostname*:*port* action: addDocument collection: Default docId: document1 docType: application/x-mspowerpoint docLang: en lastModified: 2006-01-26T16:37:44-04:00 Authorization: Basic OnY2eEdyQWM9 Content-Length: 2048

<span id="page-23-0"></span>[본문]

addDocument API에 의해 콜렉션에 추가된 문서는 관리 콘솔의 문서 상태 창에서 추 적할 수 없습니다. 문서가 추가될 때 발생하는 오류는 HTTP 응답에 반영됩니다.

또한 docId 값이 유효한 URI가 아니면 문서는 검색 결과 페이지에서 누를 수 있는 결과가 아닙니다.

### 문서에 메타데이터 값 추가

관리자가 콜렉션에 대한 메타데이터 필드를 구성한 경우 콜렉션에 문서를 추가할 때 메 타데이터 필드에 값을 지정합니다. addDocument 요청은 관리자 콘솔에서 구성해야 하 는 메타데이터 필드 유형 또는 속성을 정의할 수 없지만 필드 값은 지정할 수 있습니 다.

다음 예제에서는 관리자가 제품과 가격이라는 두 개의 메타데이터 필드를 구성했습니 다.

name = "product" type = "text" name = "price" type = "decimal"

addDocument 요청은 메타데이터 필드 이름을 추가 매개변수로 지정하고 필드에 값을 지정할 수 있습니다. 메타데이터 필드 이름은 사용자 정의 필드임을 나타내는 X- 매개 변수로 시작합니다. 예를 들면, 다음과 같습니다.

```
POST /api/document HTTP/1.1
    Host: hostname:port
    action: addDocument
    collection: Default
    docId: document1
    docType: application/x-mspowerpoint
    docLang: en
    X-product: movie
    X-price: 19.99
    lastModified: 2006-01-26T16:37:44-04:00
    Authorization: Basic OnY2eEdyQWM9
    Content-Length: 2048
```
[본문]

콜렉션에서 사용할 수 있는 모든 메타데이터 필드의 목록을 검색하려면 metadataFields API를 사용하십시오. 문서를 추가할 수 있는 모든 콜렉션의 목록을 검색하려면 collectionsList API를 사용하십시오.

### <span id="page-24-0"></span>문서 삭제 요청

deleteDocument API는 HTTP DELETE 요청입니다. 요청은 지정된 콜렉션에서 문 서를 삭제합니다. 이 요청은 동기적입니다. 그러나, 리턴 시 해당 문서가 더 이상 검색 대상이 아님을 보장하지는 않습니다.

다음 예제는 deleteDocument 요청입니다.

DELETE /api/document HTTP/1.1 Host: *hostname*:*port* action: deleteDocument collection: Default docId: document1 Authorization: Basic OnY2eEdyQWM9

더 이상 검색 대상이 아닌 문서에 필요한 시간은 삭제 요청이 발행될 때의 검색 서버 로드에 따라 다릅니다.

관련 참조

- 21 페이지의 『메타데이터 필드 [API](#page-28-0)』
- 23 페이지의 『콜렉션 목록 [API](#page-30-0)』

### 문서 추가 및 삭제 API 요청 매개변수

요청에 다양한 매개변수를 사용하여 문서를 추가하거나 삭제할 수 있습니다.

다음 표는 문서 요청에 지원되는 매개변수에 대해 설명합니다.

표 3. *문서 추가 또는 삭제 요청에 지원되는 매개변수* 

| 매개변수 이름        | 설명                          | 디폴트값            | 지원되는 조치     | 주석                                                                                                   |
|----------------|-----------------------------|-----------------|-------------|----------------------------------------------------------------------------------------------------|
| action         | 수행될 조치입니다.                  |                 | 모든 조치       | 필수 매개변수입니다. 지원되는 값<br>은 addDocument 및<br>deleteDocument입니다.                                          |
| collection     | 갱신할 콜렉션의 이름입<br>니다.         |                 | 모든 조치       | 필수 매개변수입니다. 이 값은<br>UTF-8로 인코딩되고 URL 이스케<br>이프되어야 합니다.                                               |
| Content-length | 추가할 문서 본문의 크<br>기(바이트)입니다.  |                 | addDocument | 필수 매개변수입니다. 값은 0바이<br>트보다 <i>크</i> 거나 같아야 합니다.                                                       |
| docId          | 문서 ID입니다.                   |                 | 모든 조치       | 필수 매개변수입니다. 사용자가 검<br>색 결과를 눌러 문서를 검색할 수<br>있도록 하려면 값이 유효한 URI여<br>야 합니다. 이 값은 URL 이스케<br>이프되어야 합니다. |
| docKnownLang   | 메시지 컨텐츠(문서 컨텐<br>츠)의 알려진 언어 | 서버에서 판별됩니<br>다. | addDocument | docKnownLang 값은 서버가 지<br>정된 언어를 문서 언어로 사용하도<br>록 강요할 때 사용합니다. 지원되<br>는 값은 locale에 대한 설명을 참<br>조하십시오. |

표 3. *문서 추가 또는 삭제 요청에 지원되는 매개변수 (계속)* 

| 매개변수 이름             | 설명                                     | 디폴트값                  | 지원되는 조치     | 주석                                                                                                    |
|---------------------|----------------------------------------|-----------------------|-------------|----------------------------------------------------------------------------------------------------|
| docLang             | 메시지 컨텐츠(문서 컨텐<br>츠)의 폴백 언어             | 서버에서 판별됩니<br>다.       | addDocument | 서버에서 문서 언어를 판별할 수<br>없고 docKnownLang 값이 지정<br>되지 않은 경우, docLang 값이 사<br>용됩니다. 지원되는 값은 locale에<br>대한 설명을 참조하십시오.                                                                                                    |
| docType             | 메시지 컨텐츠(문서 컨텐<br>츠)의 부속 유형 및 폴<br>백 유형 |                       | addDocument | 필수 매개변수입니다. 서버에서 문<br>서 유형을 판별할 수 없으면 문서<br>유형에 docType 값이 사용됩니다.<br>형식은 type/sub-type입니다(예:<br>text/html). 올바른 값은<br>RFC1341을 참조하십시오.                                                                                                    |
| <b>lastModified</b> | 문서의 최종 수정 날짜<br>및 시간입니다.               | 문서를 받은 날짜<br>와 시간입니다. | addDocument | 이 값은 ISO-8601 형식<br>YYYY-MM-DDThh:mm:ssTZD <sup>od</sup><br>야 합니다. 예:<br>2006-01-26T16:37:44-04:00<br>또는 2006-01-26T20:37:44Z                                                                                                    |
| locale              | 클라이언트 로케일입니<br>다.                      | 서버 로케일입니다. 모든 조치      |             | 클라이언트 로케일 언어로 메시지<br>를 리턴합니다. 지원되는 값은 다<br>음과 같습니다.<br>de DE - 독일어<br>en US - 영어<br>es ES - 스페인어<br>fr FR - 프랑스어<br>hu HU - 헝가리어<br>it IT - 이탈리아어<br>ja_JP - 일본어<br>ko KR - 한국어<br>n1 NL - 네덜란드어<br>pl PL - 폴란드어<br>pt PT - 포르투갈어<br>pt BR - 포르투갈어(브라질)<br>sv SE - 스웨덴어<br>zh CN - 중국어<br>zh TW - 대만어 |
| X-field name        | 메타데이터 필드 값입니<br>다.                     |                       | addDocument | 매개변수 이름과 매개변수 값은 모<br>두 UTF-8로 인코딩되고 URL 이<br>스케이프되어야 합니다.                                                                                                    |

## <span id="page-26-0"></span>**API**

클라이언트 응용프로그램에서는 관리 API를 사용하여 크롤러를 시작 및 중지하고 콜렉 션에 구성된 모든 메타데이터 필드의 목록을 가져오고 검색 시스템에 있는 모든 콜렉션 의 이름을 가져올 수 있습니다.

관리 API 요청은 표준 HTTP 요청입니다. 해당 요청은 HTTP 기본 인<del>증</del>을 사용하여 보호합니다. 사용자 ID 값은 무시됩니다. 관리 콘솔에서 API 암호를 가져올 수 있습니 다. 검색 관리자에게 문의하거나, 관리 콘솔에서 <mark>시스템 관리 → 인증 관리</mark>를 누르십시 <u>्र</u>

문서 API에 대한 응답은 표준 HTTP 응답 메시지입니다. 요청에서 오류가 발생하면 응 답 메시지 본문에 오류에 대한 세부사항이 있습니다. 요청이 성공하면 메시지 본문<mark>이</mark> 비어 있습니다.

관련 태스크

27 페이지의 『[API](#page-34-0) 암호 생성』

### 크롤러 관리 API

크롤러 관리 API를 사용하여 크롤러를 시작 또는 중지합니다.

크롤러 시작 또는 중지 요청은 표준 HTTP POST 요청입니다. API는 HTTP 기본 인 증을 사용하여 요청을 보호합니다. 암호 값은 관리 콘솔에서 검색한 API 토큰입니다. 사용자 이름 값은 무시됩니다.

HTTP 요청 형식은 다음과 같습니다.

POST /api/admin HTTP/1.1 Host: *hostname*:*port* action: *action* locale: *locale* collection: *collection\_name* crawlType: *crawler\_type* Authorization: Basic *password*

표 4. *크롤러 관리 요청 매개변수* 

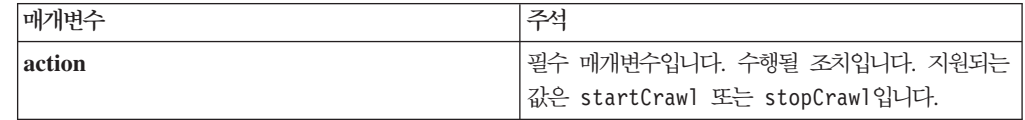

| 매개변수       | 주석                                                      |  |
|------------|---------------------------------------------------------|--|
| locale     | 선택적 매개변수입니다. 클라이언트 로케일입니다.                              |  |
|            | 디폴트값은 서버 로케일입니다. 지원되는 값은 다                              |  |
|            | 음과 같습니다.                                                |  |
|            | de DE - 독일어                                             |  |
|            | en US - 영어                                              |  |
|            | es ES - 스페인어                                            |  |
|            | fr FR - 프랑스어                                            |  |
|            | hu HU - 헝가리어                                            |  |
|            | it_IT - 이탈리아어                                           |  |
|            | ja JP - 일본어                                             |  |
|            | ko KR - 한국어                                             |  |
|            | n1 NL - 네덜란드어                                           |  |
|            | pl PL - 폴란드어                                            |  |
|            | pt PT - 포르투갈어                                           |  |
|            | pt BR - 포르투갈어(브라질)                                      |  |
|            | sv SE - 스웨덴어                                            |  |
|            | zh CN - 중국어                                             |  |
|            | zh TW - 대만어                                             |  |
| collection | 필수 매개변수입니다. 크롤러가 속한 콜렉션의 이름                             |  |
|            | 입니다. 값은 UTF-8로 인코딩되고 URL 이스케이<br>프되어야 합니다.              |  |
|            |                                                         |  |
| crawlType  | 필수 매개변수입니다. 크롤러 유형입니다. 지원되는<br>값은 file, JDBC 또는 web입니다. |  |

표*4. 크롤러 관리 요청 매개변수 (계속)* 

### **manageCrawler** 도구

manageCrawler 도구를 사용하여 크롤러를 시작하고 중지할 수 있습니다. 명령행에서 크롤러 관리에 대한 정보는 검색 서버 명령행에 manageCrawler -?를 입력하거나 IBM OmniFind Yahoo! Edition 관리 문서를 참조하십시오.

### 크<del>롤</del>러 시작 예제

다음 예제에서는 크롤러 관리 API를 사용하여 디폴트 콜렉션에 대한 파일 시스템 크롤 러를 시작하도록 요청합니다.

POST /api/admin HTTP/1.1 Host: http://JKEnterprises.com:8888 action: startCrawl collection: Default crawlType: file Authorization: Basic 6eKvCms=

<span id="page-28-0"></span>명령행에서 이러한 동일한 요청을 작성하려면 다음 명령을 입력하십시오.

manageCrawler -h http://JKEnterprises.com:8888 -a start -c Default -t file -p ″6eKvCms=″ -o output.txt

### 크롤러 중지 예제

다음 예제에서는 프랑스어 로케일을 통해 크롤러 관리 API를 사용하여 직원 콜렉션에 대한 웹 크롤러를 시작하도록 요청합니다.

POST /api/admin HTTP/1.1 Host: http://JKEnterprises.com:8888 action: stopCrawl locale: fr\_FR collection: Employees crawlType: web Authorization: Basic 6eKvCms=

명령행에서 이러한 동일한 요청을 작성하려면 다음 명령을 입력하십시오.

manageCrawler -h http://JKEnterprises.com:8888 -a stop -l fr FR -c Employees -t web -p ″6eKvCms=″ -o output.txt

### **메타데이터 필드 API**

metadatafields API를 사용하여 콜렉션에 구성되어 있는 모든 메타데이터 필드 목 록을 검색합니다.

#### 요청 형식

검색 요청에 metadatafields API를 사용하여 검색할 수 있는 필드를 판별할 수 있 습니다. addDocument 요청에 metadatafields API를 사용하여 메타데이터 필드 값 을 설정하는 데 사용할 수 있는 필드를 판별할 수도 있습니다.

콜렉션에 있는 모든 메타데이터 필드의 이름을 검색하는 요청은 표준 HTTP GET 요 청입니다. metadatafields 요청은 다음과 같은 등록 정보를 결합하여 만듭니다.

- 호스트 이름
- 买巨
- 경로
- 요청 매개변수 즉, 앰퍼샌드(<mark>&) 문자로 구분된 이름-값 쌍()의 콜</mark>렉션

호스트 이름은 검색 엔진 서버의 호스트 이름입니다. 검색할 메타데이터 필드를 판별하 기 위해 API를 사용하는 경우 포트는 검색 응용프로그램의 포트 번호이며 콜렉션에 문 서를 추가할 때 메타데이터 필드를 판별하기 위해 API를 사용하는 경우 포트는 관리 응용프로그램의 포트 번호입니다.

다음 중 하나의 경로에 요청을 보냅니다.

- /api/search/metadatafields. 이 요청은 사용자 정의 필드, 사전 정의 필드 및 내장 필드(검색할 수 있는 모든 필드)를 리턴합니다.
- /api/document/metadatafields. 문서를 추가할 때 클라이언트 응용프로그램에서 값을 설정할 수 있는 유일한 필드이기 때문에 이 요청은 사용자 정의 필드만 리턴합 니다.

### 응답 형식

metadatafields 요청에 대한 응답은 XML 형식입니다. 콜렉션에서 각 메타데이터 필 드의 경우 응답에 필드 이름과 필드 유형이 포함되어 있습니다. 필드 이름으로 필드를 검색할 수 있는 경우 또는 검색 결과에 필드 값을 표시할 수 있는 경우와 같이 필드에 대한 속성이 구성되어 있으면 응답에 속성 데이터도 포함됩니다.

### 요청 매개변수

표 5. 메타데이터 필드 요청 매개변수 가져오기

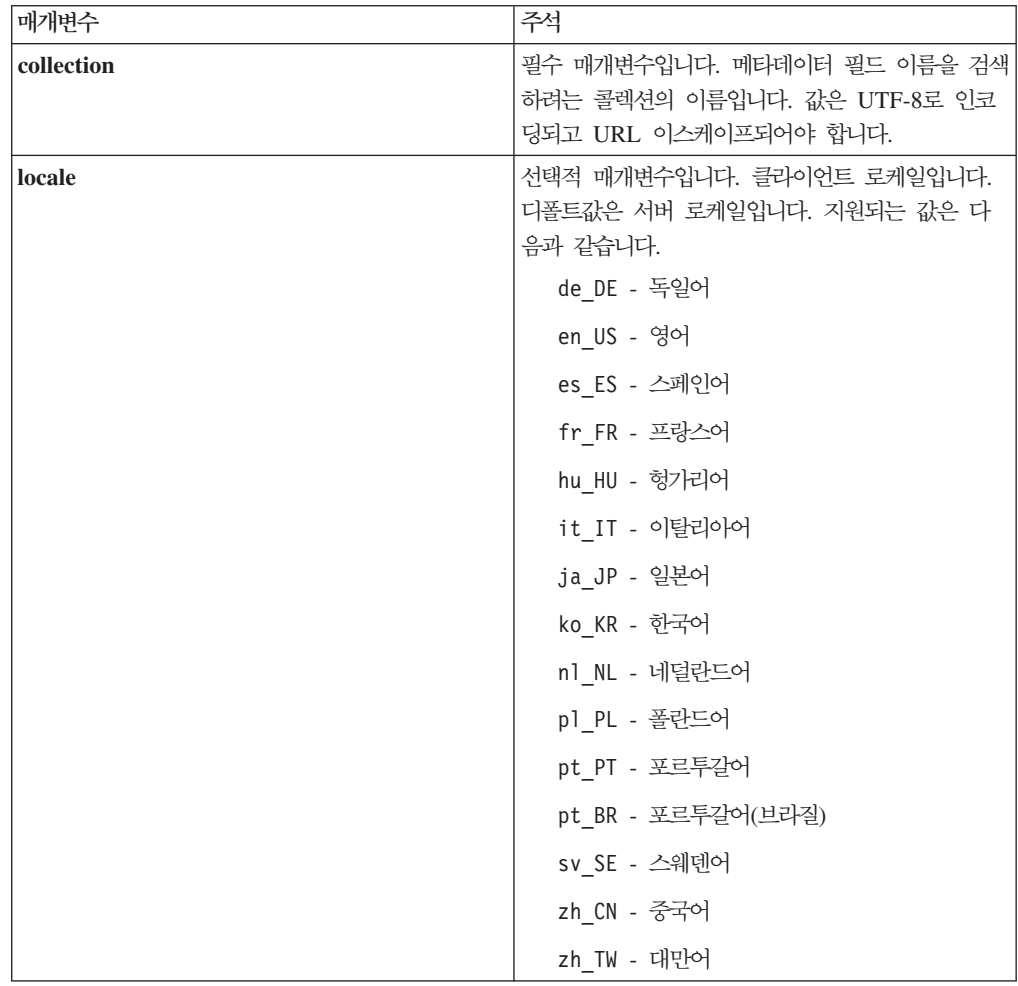

### <span id="page-30-0"></span>요청 및 응답 예

다음 요청은 샘플 콜렉션에 구성되어 있으며 검색할 수 있는 모든 메타데이터 필드의 이름을 검색합니다.

```
http://JKEnterprises.server.com:8888/api/search/
metadatafields?collection=Sample
```
다음 응답 예제에서는 샘플 콜렉션에 두 개의 메타데이터 필드(가격 및 제품)가 구성<mark>되</mark> 어 있음을 보여줍니다.

```
<?version = 1.0 encoding="UTF-8"?>
<fields version="1.0">
<collection>Sample</collection>
<field>
  <name>author</name>
  <type>text</type>
</field>
<field>
  <name>doctype</name>
  <type>text</type>
</field>
<field>
  <name>docdate</name>
  <type>date</type>
</field>
...
</fields>
   관련 참조
   API 요청 형식』
```
### 콜렉션 목록 API

collections API를 사용하여 검색 시스템에 있는 모든 콜렉션의 이름을 검색합니다.

모든 콜렉션의 이름을 검색하는 요청은 표준 HTTP GET 요청입니다. collections 요청은 다음과 같은 등록 정보를 결합하여 만듭니다.

- 호스트 이름
- 至三
- 경로

호스트 이름은 검색 엔진 서버의 호스트 이름입니다. 포트는 검색 응용프로그램의 포트 번호입니다. 요청을 보내는 경로는 항상 /api/search/collections입니다. 조치를 취 할 콜렉션을 판별할 때 검색 요청 및 문서 요청 모두에 collections API를 사용할 수 있습니다.

예를 들어, 다음과 같은 요청은 모든 콜렉션의 이름을 가져옵니다.

http://JKEnterprises.server.com:8889/api/search/collections

응답은 XML 형식입니다. 이 예제에서는 검색 시스템에 마케팅과 판매액이라는 두 개 의 콜렉션이 있음을 보여줍니다. 응답은 마케팅 콜렉션을 검색할 수 있으며 이는 검색 서버에서 기본 콜렉션임을 나타냅니다. 판매액 콜렉션은 검색할 수 없습니다. 관리자가 콜렉션의 검색 가능 여부를 지정할 수 있습니다.

```
<?xml version="1.0" encoding="UTF-8"?>
<collections version="1.0">
 <collection enabled="true" default="true">
     <name>Marketing</name>
 </collection>
  <collection enabled="false">
     <name>Sales</name>
  </collection>
</collections>
```
관련 참조

15 페이지의 『문서 추가 및 삭제 [API](#page-22-0) 요청 형식』

# <span id="page-32-0"></span>오류 응답

오류 응답은 성공하지 못한 API 요청에 대해 리턴됩니다.

API 요청에 대한 오류 응답은 표준 HTTP 응답 코드입니다. HTTP 응답 본문에 오류 메시지가 들어 있습니다. 이 오류 메시지에는 오류에 대한 세부 설명 및 ID가 포함되 어 있습니다.

모든 API 요청이 XML 형식으로 오류를 리턴합니다. 또한 검색 요청에서 output 매 개변수의 값에 따라 search API가 HTML 스니펫 형식으로 오류를 리턴합니다.

다음 샘플은 XML 형식의 오류 응답입니다.

```
<APIResponse version="1.0">
 <Error>
  <Message>
     <Id>IQQR0016E</Id>
        <Text>search API 요청을 처리할 수 없습니다.</Text>
  </Message>
  <Message>
     <Id>IQQS0032E</Id>
        <Text>쿼리에 잘못된 구문이 있어 쿼리를 처리할 수
             없습니다.
</Text>
  </Message>
 </Error>
</APIResponse>
```
API 오류 응답에는 메시지 텍스트만 표시됩니다. 설명 및 사용자 응답 섹션이 있는 전 체 메시지는 제품 문서에 나와 있습니다.

관련 참조

- 3 페이지의 『검색 요청』
- 7 페이지의 『검색 결과』
- 15 페이지의 『문서 추가 및 삭제 [API](#page-22-0)』

### **HTTP - --**

표준 HTTP 오류 응답 코드는 일반적으로 발생하는 오류의 유형을 표시합니다. HTTP 본문에 오류에 대한 추가 세부사항이 포함되어 있습니다.

아래에 있는 다음 표에서는 HTTP 오류 응답 코드를 연관된 오류 조건으로 맵핑합니 다.

표6. 오류가 발생한 경우 HTTP 응답 코드 및 상황

| 오류 코드 및 이름       | 오류 상황                                                                                                    | 오류 상황의 예제                                                                                                    |
|------------------|----------------------------------------------------------------------------------------------------|----------------------------------------------------------------------------------------------------|
| 400 - 잘못된 요청     | 요청 본문에 제공된 입력이 필요한 형식<br>또는 필요한 올바른 값을 준수하지 않습니<br>다.                                                           | 클라이언트가 검색 요청 시 필수<br>collection 매개변수를 포함하지 않거나 잘<br>못된 콜렉션 이름을 지정합니다.                                             |
| 401 - 권한 없음      | 요청을 처리할 때 REST API 서비스 구현 <br>에 의해 수행된 액세스 제어 점검에 실패<br>했습니다.                                                   | 콜렉션에 문서를 추가하기 위한 HTTP 요<br>청에 잘못된 API 암호를 입력했습니다.                                                                 |
| 404 - 찾을 수 없음    | URI가 REST API 인터페이스에 지정된 <br>모든 URI와 일치하지 않습니다.<br>2. 구문이 올바른 URI가 REST API 서비<br>스 구현에서 찾을 수 없는 자원을 지정<br>합니다. | 1. 매개변수를 포함하여 요청할 때 입력한 1. 경로 요소 또는 매개변수 이름에 인쇄상<br>의 오류가 있을 수 있습니다.<br>2. 브라우저에 책갈피로 저장된 URL은 삭<br>제된 자원을 가리킵니다. |
| 405 - 메소드 허용 안 함 | REST API 서비스는 요청에 제공되어 있<br>는 URI로 지정된 자원에 대한 HTTP 메<br>소드의 묵시적 조작을 지원하지 않습니다.                                  | REST API 인터페이스에서 GET 및<br>POST 명령만 정의하는 URI의 PUT 요청<br>입니다.                                                       |
| 500 - 서버 오류      | 잘못된 설정을 기반으로 하는 요청을 처리<br>하는 동안 내부적으로 예외가 발생했습니<br>다.                                                           | 이러한 상황은 테스트하는 동안 발생할 수<br>있지만 프로덕션 환경에서는 발생되지 않습<br>니다.                                                           |

## <span id="page-34-0"></span>**API**

관리 API를 사용하려면 API 암호가 있어야 합니다.

API 암호를 가져오려면 검색 관리자에게 문의하십시오. API 암호가 관리 콘솔의 인증 관리 페이지에 표시됩니다.

새 API 암호를 생성하려면 검색 관리자에게 문의하십시오. 관리 콘솔에 액세스할 수 없 으면 다음 단계에 따라 새 API 암호를 생성하십시오.

1. 관리 콘솔에서 시스템 관리 → 인증 관리를 누르십시오.

2. 인증 관리 창에서 새 API 암호 생성을 누르십시오.

3. API 암호를 응용프로그램 코드에 복사하여 붙여 넣으십시오.

새 암호를 생성하는 경우 기존의 API 암호는 관리 API를 사용하는 기존의 응용프로그 램에서 유효하지 않습니다. 응용프로그램이 검색 시스템에 액세스할 수 없으면 응용프 로그램의 API 암호가 관리 콘솔에 표시된 API 암호와 일치하는지 확인하십시오.

관련 참조

- 15 페이지의 『문서 추가 및 삭제 [API](#page-22-0)』
- 19 페이지의 『관리 [API](#page-26-0)』

## <span id="page-36-0"></span>lava, XSL 및 PHP 예제

제공된 Java™, XSL 및 PHP 예제를 사용하여 사용자 정의 검색 응용프로그램을 작성 할 수 있습니다.

Java, XSL 및 PHP 예제는 *INSTALL\_ROOT*/examples 디렉토리에 있습니다.

Java 소프트웨어 개발 킷(SDK)은 검색 엔진에서 제공되지 않습니다. 포함된 Java Virtual Machine을 사용하여 응용프로그램을 개발하지 마십시오. 포함된 JVM(Java Virtual Machine)에는 JRE(Java Runtime Environment)만 포함되어 있습니다.

### **Java -**

제공된 Java API 예제를 사용하여 사용자 정의 Java 검색 응용프로그램을 빌드할 수 있습니다.

Java API 예제 및 연관된 Java 클래스 파일은 *INSTALL\_ROOT*/examples/java/ commandline 디렉토리에 제공됩니다. 여기서, INSTALL\_ROOT는 IBM OmniFind Yahoo! Edition 설치 디렉토리입니다. Java 예제를 실행하려면 명령행을 사용하여 INSTALL\_ROOT/examples/java 디렉토리로 이동하십시오.

명령행 예제를 실행하기 전에 whitney\_core.jar을 CLASSPATH 명령문에 추가하십시 오. whitney\_core.jar 파일은 *INSTALL\_ROOT*/lib 디렉토리에 있습니다.

### 검색

검색 명령행 예제는 검색을 실행하여 검색 결과를 명령행 창에 표시되는 Atom 피드로 리턴합니다. 로컬 XSL 파일을 인수로 지정한 경우 XSL 스타일시트는 리턴된 Atom 피드에 적용되며 형식화된 결과는 명령행 창에도 표시됩니다.

사용법 명령문은 다음과 같습니다.

Search *hostname port collection\_name query local\_XSL\_file\_path*

예를 들면, 다음과 같습니다.

commandline.Search localhost 8080 Default NFL "C:₩₩Program Files₩₩IBM₩₩OmniFindYahooEdition₩₩examples₩₩xsl₩₩atom2text.xsl"

#### **AddDocument**

AddDocument 명령행 예제는 콜렉션에 문서를 추가합니다.

사용법 명령문은 다음과 같습니다.

<span id="page-37-0"></span>AddDocument *hostname port collection\_name document\_ID local\_file mime\_type username password*

예를 들면, 다음과 같습니다.

commandline.AddDocument localhost 8080 Default "My MS Word Document" "C:₩₩temp₩₩My Document.doc" application/msword admin "fhWJhgo="

#### **DeleteDocument**

DeleteDocument 명령행 예제는 콜렉션에서 문서를 삭제합니다.

사용법 명령문은 다음과 같습니다.

DeleteDocument *hostname port collection\_name document\_ID username password*

예를 들면, 다음과 같습니다.

commandline.DeleteDocument localhost 8080 Default "My MS Word Document" admin "fhWJhgo="

관련 참조

15 페이지의 『문서 추가 및 삭제 [API](#page-22-0)』

### XSL 스타일시트 예제

XSL 스타일시트는 XML 출력(예: Atom 피드)을 표시하기 위한 표준 형식을 정의합 니다.

XSL 스타일시트 예제 파일은 INSTALL\_ROOT/examples/xsl 디렉토리에 있습니다. XSL 스타일시트 예제에서는 Atom 피드를 텍스트 형식으로 변환합니다.

### PHP 검색 응용프로그램 예제

제공된 PHP 예제를 사용하여 사용자 정의 PHP 검색 응용프로그램을 작성할 수 있습 니다.

PHP 검색 응용프로그램 예제는 *INSTALL\_ROOT/examples/php 디렉토리에 있*습니다.

응용프로그램 예제를 실행하려면 시스템에 PHP 및 PHP 호환 가능 웹 서버가 설치되 어 있어야 합니다. 이 구성요소를 설치한 후 웹 서버 루트 디렉토리에 PHP 검색 응용 프로그램에 대한 컨텍스트 루트 디렉토리를 작성하십시오. 예를 들어, 웹 서버 루<mark>트</mark> 디 렉토리에 OYE 디렉토리를 작성하십시오. 그런 다음 *INSTALL\_ROOT*/examples/php 디 렉토리의 내용을 복사하여 새 OYE 디렉토리에 붙여 넣으십시오. search.php를 편집하 여 *\$oyeUrl* 변수를 IBM OmniFind Yahoo! Edition 시스템의 URL로 변경하십시오.

PHP 검색 응용프로그램 예제에는 스타일시트, 두 가지 이미지 및 search.php와 oye.php)의 PHP 파일이 있습니다. 스타일시트에는 PHP 검색 응용프로그램 예제의 모 양을 제어하는 CSS 클래스가 포함되어 있습니다. PHP 검색 응용프로그램은 응용프로 그램 페이지 배너에서 두 개의 이미지 파일(fp\_bg.png 및 front-page-header.png) 을 사용합니다. search.php 파일에는 검색 양식 및 검색 결과를 표시하기 위한 HTML 코드가 포함되어 있습니다. oye.php 파일에는 검색 REST API를 사용하여 검색을 수 행하고 결과를 처리하는 기능이 포함되어 있습니다.

예를 들어, PHP 검색 응용프로그램에 기능 링크를 표시하고자 할 경우 search(\$queryString)를 사용하여 검색을 실행한 다음 *\$feed* 변수를 getFeaturedLinks(\$feed) 기능으로 전달합니다.

oye.php 포함 파일에서 다음과 같은 기능이 사용 가능합니다.

#### **search(\$queryString)**

XML 데이터의 시작을 가리키는 오브젝트를 리턴합니다.

#### **getTotalResults(\$feed)**

총 결과 수(정수로 표현됨)를 리턴합니다.

#### **getSearchTerms(\$feed)**

검색 용어 문자열을 리턴합니다.

#### **getSpellCorrections(\$feed)**

철자 정정을 표현하는 문자열 배열을 리턴합니다.

#### **getStartIndex(\$feed)**

첫 번째 결과(정수로 표현됨)를 리턴합니다.

#### **getItemsPerPage(\$feed)**

페이지당 표시할 검색 결과 수(정수로 표현됨)를 리턴합니다.

#### **getSearchResults(\$feed)**

검색 결과를 나타내는 결과 오브젝트 배열을 리턴합니다.

#### **getFeaturedLinks(\$feed)**

기능 링크를 나타내는 결과 오브젝트 배열을 리턴합니다.

# <span id="page-40-0"></span>주의사항

### 주의사항

이 정보는 미국에서 제공되는 제품 및 서비스용으로 작성된 것입니다.

IBM은 다른 국가에서 이 책에 기술된 제품, 서비스 또는 기능을 제공하지 않을 수도 있습니다. 현재 사용할 수 있는 제품 및 서비스에 대한 정보는 한국 IBM 담당자에게 문의하십시오. 이 책에서 IBM 제품, 프로그램 또는 서비스를 언급했다고 해서 해당 IBM 제품, 프로그램 또는 서비스만을 사용할 수 있다는 것을 의미하지는 않습니다. IBM의 지적 재산권을 침해하지 않는 한, 기능상으로 동등한 제품, 프로그램 또는 서비스를 대 신 사용할 수도 있습니다. 그러나 비IBM 제품, 프로그램 또는 서비스의 운영에 대한 평가 및 검증은 사용자의 책임입니다.

IBM은 이 책에서 다루고 있는 특정 내용에 대해 특허를 보유하고 있거나 현재 특허 출원 중일 수 있습니다. 이 책을 제공한다고 해서 특허에 대한 라이센스까지 부여하는 것은 아닙니다. 라이센스에 대한 의문사항은 다음으로 문의하십시오.

135-270 서울특별시 강남구 도곡동 467-12, 군인공제회관빌딩 한국 아이.비.엠 주식회사 고객만족센터 : 080-023-8080

2바이트(DBCS) 정보에 관한 라이센스 문의는 한국 IBM 고객만족센터에 문의하거나 다음 주소로 서면 문의하시기 바랍니다.

IBM World Trade Asia Corporation Licensing 2-31 Roppongi 3-chome, Minato-ku Tokyo 106, Japan

다음 단락은 현지법과 상충하는 영국이나 기타 국가에서는 적용되지 않습니다. IBM은 타인의 권리 비침해, 상품성 및 특정 목적에의 적합성에 대한 묵시적 보<del>증</del>을 포함하여 (단, 이에 한하지 않음) 묵시적이든 명시적이든 어떠한 종류의 보증 없이 이 책을 "현 상태대로" 제공합니다. 일부 국가에서는 특정 거래에서 명시적 또는 묵시적 보증의 면 책사항을 허용하지 않으므로, 이 사항이 적용되지 않을 수도 있습니다.

이 정보에는 기술적으로 부정확한 내용이나 인쇄상의 오류가 있을 수 있습니다. 이 정 보는 주기적으로 변경되며, 변경된 사항은 최신판에 통합됩니다. IBM은 이 책에서 설 명한 제품 및/또는 프로그램을 사전 통지 없이 언제든지 개선 및/또는 변경할 수 있습 니다.

이 정보에서 언급되는 비IBM의 웹 사이트는 단지 편의상 제공된 것으로, 어떤 방식으 로든 이들 웹 사이트를 옹호하고자 하는 것은 아닙니다. 해당 웹 사이트의 자료는 본 IBM 제품 자료의 일부가 아니므로 해당 웹 사이트 사용으로 인한 위험은 사용자 본인 이 감수해야 합니다.

IBM은 귀하의 권리를 침해하지 않는 범위 내에서 적절하다고 생각하는 방식으로 귀하 가 제공한 정보를 사용하거나 배포할 수 있습니다.

(i) 독립적으로 작성된 프로그램과 기타 프로그램(본 프로그램 포함) 간의 정보 교환 및 (ii) 교환된 정보의 상호 이용을 목적으로 본 프로그램에 관한 정보를 얻고자 하는 라 이센스 사용자는 다음 주소로 문의하십시오.

135-270 서울특별시 강남구 도곡동 467-12, 군인공제회관빌딩 한국 아이.비.엠 주식회사 고객만족센터

이러한 정보는 해당 조건(예를 들어, 사용료 지불 등) 하에서 사용될 수 있습니다.

이 정보에 기술된 라이센스가 부여된 프로그램 및 프로그램에 대해 사용 가능한 모든 라이센스가 부여된 자료는 IBM이 IBM 기본 계약, IBM 프로그램 라이센스 계약(IPLA) 또는 이와 동등한 계약에 따라 제공한 것입니다.

본 문서에 포함된 모든 성능 데이터는 제한된 환경에서 산출된 것입니다. 따라서 다른 운영 환경에서 얻어진 결과는 상당히 다를 수 있습니다. 일부 성능은 개발 단계의 시스 템에서 측정되었을 수 있으므로 이러한 측정치가 일반적으로 사용되고 있는 시스템에서 도 동일하게 나타날 것이라고는 보증할 수 없습니다. 또한 일부 성능은 추정을 통해 추 측되었을 수도 있으므로 실제 결과는 다를 수 있습니다. 이 책의 사용자는 해당 데이터 를 본인의 특정 환경에서 검증해야 합니다.

비IBM 제품에 관한 정보는 해당 제품의 공급업체, 공개 자료 또는 기타 범용 소스로 부터 얻은 것입니다. IBM에서는 이러한 제품들을 테스트하지 않았으므로, 비IBM 제 품과 관련된 성능의 정확성, 호환성 또는 기타 청구에 대해서는 확신할 수 없습니다. 비 IBM 제품의 성능에 대한 의문사항은 해당 제품의 공급업체에 문의하십시오.

이 정보에는 일상의 비즈니스 운영에서 사용되는 자료 및 보고서에 대한 예제가 들어 있습니다. 이들 예제에는 개념을 가능한 완벽하게 설명하기 위하여 개인, 회사, 상표 및 <span id="page-42-0"></span>제품의 이름이 사용될 수 있습니다. 이들 이름은 모두 가공의 것이며 실제 기업의 이름 및 주소와 유사하더라도 이는 전적으로 우연입니다.

저작권 라이센스:

이 정보에는 여러 가지 운영 플랫폼에서의 프로그래밍 기법을 보여주는 원어로 된 샘플 응용프로그램이 들어 있습니다. 귀하는 이러한 샘플 프로그램의 작성 기준이 된 운영 플 랫폼의 응용프로그램 프로그래밍 인터페이스(API)에 부합하는 응용프로그램을 개발, 사 용, 판매 또는 배포할 목적으로 IBM에 비용을 지불하지 않고 이들 샘플 프로그램을 어 떠한 형태로든 복사, 수정 및 배포할 수 있습니다. 이러한 샘플 프로그램은 모든 조건 하에서 완전히 테스트된 것은 아닙니다. 따라서 IBM은 이러한 프로그램의 신뢰성, 서 비스 가능성 또는 기능을 보증하거나 진술하지 않습니다.

이러한 샘플 프로그램 또는 파생 제품의 각 사본이나 그 일부에는 반드시 다음과 같은 저작권 표시가 포함되어야 합니다.

Oracle® Outside In Search Export, Copyright © 1992, 2007, Oracle. All rights reserved.

Oracle® Outside In HTML Export, Copyright © 1992, 2007, Oracle. All rights reserved.

상표

이 주제에서는 IBM 상표 및 IBM이 아닌 특정 상표에 대해 기술합니다.

IBM 상표에 대한 자세한 정보는 <http://www.ibm.com/legal/copytrade.shtml>을 참조하 십시오.

다음 용어는 다른 회사의 상표 또는 등록상표입니다.

Adobe, Acrobat, PostScript 및 모든 Adobe 기반 상표는 미국 또는 기타 국가에서 사 용되는 Adobe Systems Inc.의 등록 상표입니다.

Java 및 모든 Java 기반 상표와 로고는 미국 또는 기타 국가에서 사용되는 Sun Microsystems, Inc.의 상표 또는 등록상표입니다.

Microsoft, Windows, Windows NT 및 Windows 로고는 미국 또는 기타 국가에서 사용되는 Microsoft Corporation의 상표입니다.

Intel, Intel 로고, Intel Inside, Intel Inside 로고, Intel Centrino, Intel Centrino 로 고, Celeron, Intel Xeon, Intel SpeedStep, Itanium 및 Pentium은 미국 또는 기타 국 가에서 사용되는 Intel Corporation이나 자회사의 상표 또는 등록상표입니다.

Linux는 미국 또는 기타 국가에서 사용되는 Linus Torvalds의 상표입니다.

기타 회사, 제품 또는 서비스 이름은 해당 회사의 상표 또는 서비스표입니다.

# <span id="page-44-0"></span>색인

# **-**

```
검색 결과 형식
  Atom 피드 예제 9
  Atom 피드 요소 7
  HTML 스니펫 예제 10
  OpenSearch

 11
검색 요청
  HTTP GET

3
검색 요청 형식
  공용 문서 3
  매개변수 4
  HTTP GET

3
  HTTP GET 예제 3
  URL 예제 3
결과 형식
  Atom 피드 예제 9
  Atom 피드 요소 7
  HTML 스니펫 예제 10
  OpenSearch

 11
관리 API
  19
  19
  19
```
# **-**

메타데이터 값 문서에 추가 [addDocument API 16](#page-23-0) 문서 삭제 요청 형식 문서 삭제 [17](#page-24-0) [HTTP POST](#page-24-0) 명령 17 문서 추가 요청 형식 메타데이터 값 추가 [16](#page-23-0) 문서 추가 [15](#page-22-0) [HTTP POST](#page-22-0)명령 15

# **-**

오류 응답 예제 [25](#page-32-0) 출력 형식 [25](#page-32-0) [HTTP](#page-32-0) 응답 코드 25 요청 매개변수 콜렉션 [API 23](#page-30-0) [addDocument API 17](#page-24-0) [deleteDocument API 17](#page-24-0) [metadatafields API 21](#page-28-0) [search API 4](#page-11-0) 요청 형식 공용 문서 검색 3 메타데이터 값 추가 [16](#page-23-0) 문서 삭제 [17](#page-24-0) 문서 추가 [15](#page-22-0) 콜렉션 [API 23](#page-30-0) 크롤러 관리 19 크롤러 관리 [API 19](#page-26-0) [metadatafields API 21](#page-28-0)

# **-**

```
콜렉션 API
  23
크롤러
  API 요청 19
  19
  중지 19
  manageCrawler

 19
```
# [ 파 ]

피드 요소 7

# **A**

```
addDocument API 15
 15
 17
 15
 15
API개요 1
 검색 3
 19
 25
 23
```
API *(계속)* 크롤러 관리 19 [addDocument 15](#page-22-0) [deleteDocument 17](#page-24-0) [HTTP](#page-32-0) 응답 코드 25 [metadatafields 21](#page-28-0) [REST 1](#page-8-0) API 관리 [API 19](#page-26-0) 생성 [27](#page-34-0) [addDocument API 15](#page-22-0) [deleteDocument API 15](#page-22-0) API 예제 [Java 29](#page-36-0) [PHP 29](#page-36-0) [PHP](#page-37-0) 검색 응용프로그램 30 [PHP](#page-37-0) 기능 30 [XSL 29](#page-36-0) [XSL](#page-37-0) 스타일시트 30 Atom 피드 결과 형식 예제 9 요소 7 [OpenSearch](#page-14-0) 7

# **D**

deleteDocument API 보안 [15](#page-22-0) 설명 [15](#page-22-0) 요청 형식 [17](#page-24-0) 응답 [15](#page-22-0) [request parameters 17](#page-24-0)

# **H**

```
HTML 스니펫 결과 형식
 10
HTTP GET

 검색 예제 :3
 검색 요청 매개변수 4
 검색 형식 :3
 21
 23
 API 23
```
HTTP GET 명령 (계속) [metadatafields API 21](#page-28-0) HTTP POST 명령 메타데이터 추가 예제 [16](#page-23-0) 메타데이터 추가 형식 [16](#page-23-0) 문서 삭제 매개변수 [17](#page-24-0) 문서 삭제 예제 [17](#page-24-0) 문서 삭제 형식 [17](#page-24-0) 문서 추가 매개변수 [17](#page-24-0) 문서 추가 예제 [15](#page-22-0) 문서 추가 형식 [15](#page-22-0) 크롤러관리 매개변수 19 크롤러 관리 예제 19 크롤러 관리 형식 19 [HTTP](#page-32-0) 응답 코드 25

search API *(*-*)*

[Atom](#page-14-0) 피드 결과 형식 7 [HTML](#page-17-0) 스니펫 예제 10 [HTTP GET](#page-10-0) 요청 3 [OpenSearch](#page-18-0) 설명 문서 11

# **J**

Java 명령행 예제 검색 [29](#page-36-0) 문서 삭제 [30](#page-37-0) 문서 추가 [29](#page-36-0)

### **M**

[manageCrawler](#page-26-0) 명령 19 metadatafields API 메타데이터 필드 이름 검색 [21](#page-28-0)

# **O**

OpenSearch 설명 문서 [11](#page-18-0) 요청 형식 [11](#page-18-0) [Atom](#page-14-0) 피드 결과 형식 7

# **P**

[PHP](#page-37-0) 샘플 검색 응용프로그램 30

## **S**

```
search API
  결과 형식 7
 설명 3
  요청 매개변수 4
  응답 7
  Atom 피드 결과 예제 9
```
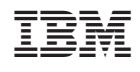